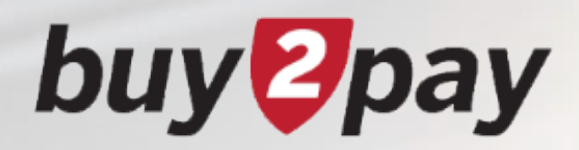

## **What's Changing?**

*21.2 release - 7.26.21*

#### **buy** *D*pay

# **Release Highlights**

**On Monday, July 26, you will notice some changes in Buy-to-Pay due to the 21.2 Release. These changes include a full-width responsive layout that adjusts to the width of your screen and a consistent toolbar across all documents. The only notable change to functionality is a new feature related to the Change Request process.**

#### **B2P Previews:**

- **Homepage**
- **Shopping Cart**
- **Requisition - Checkout**
- **Requisition – Approver view**
- **Change Request**

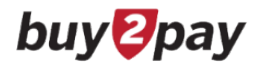

#### **Homepage**

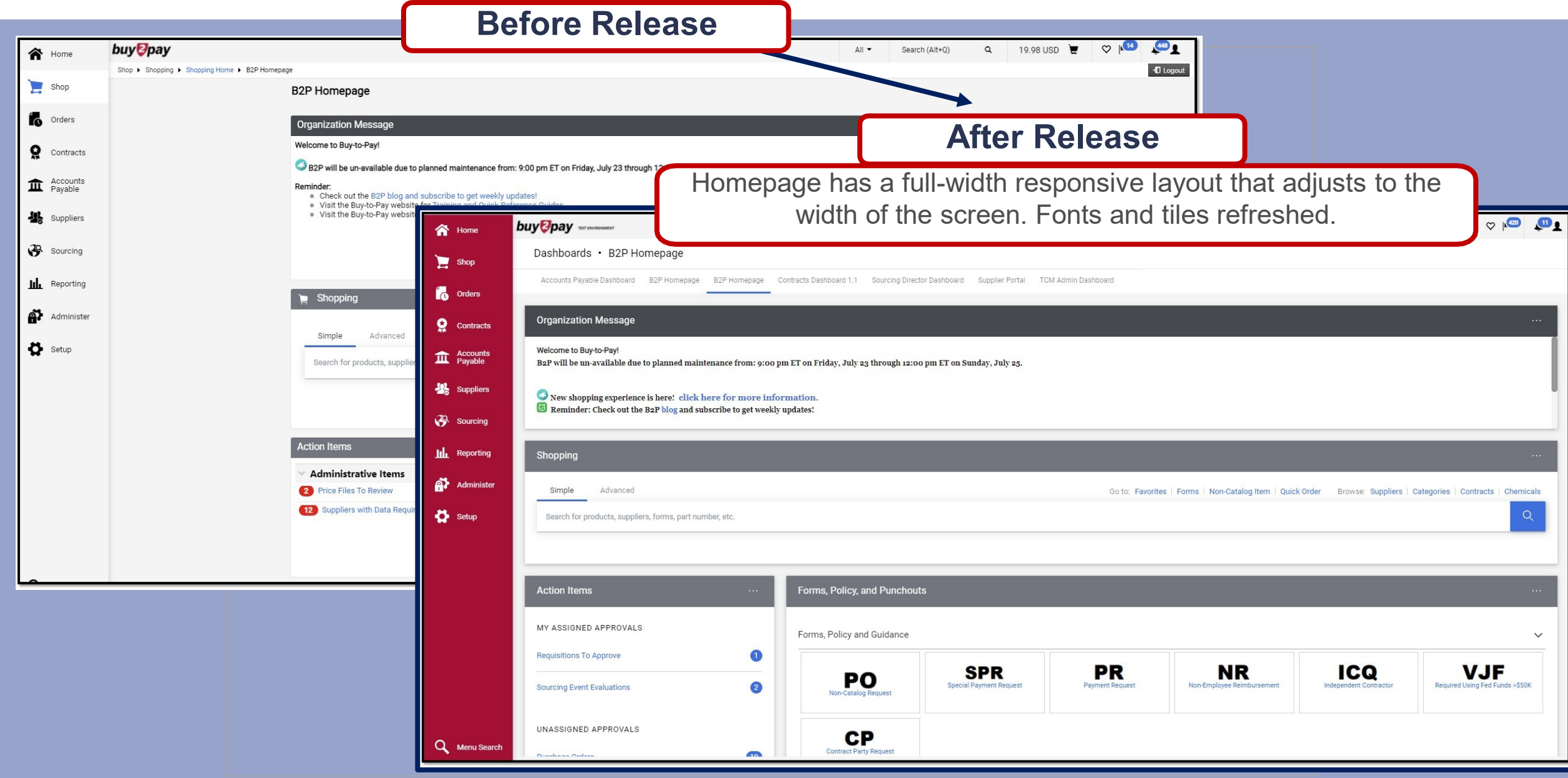

### **Basics**

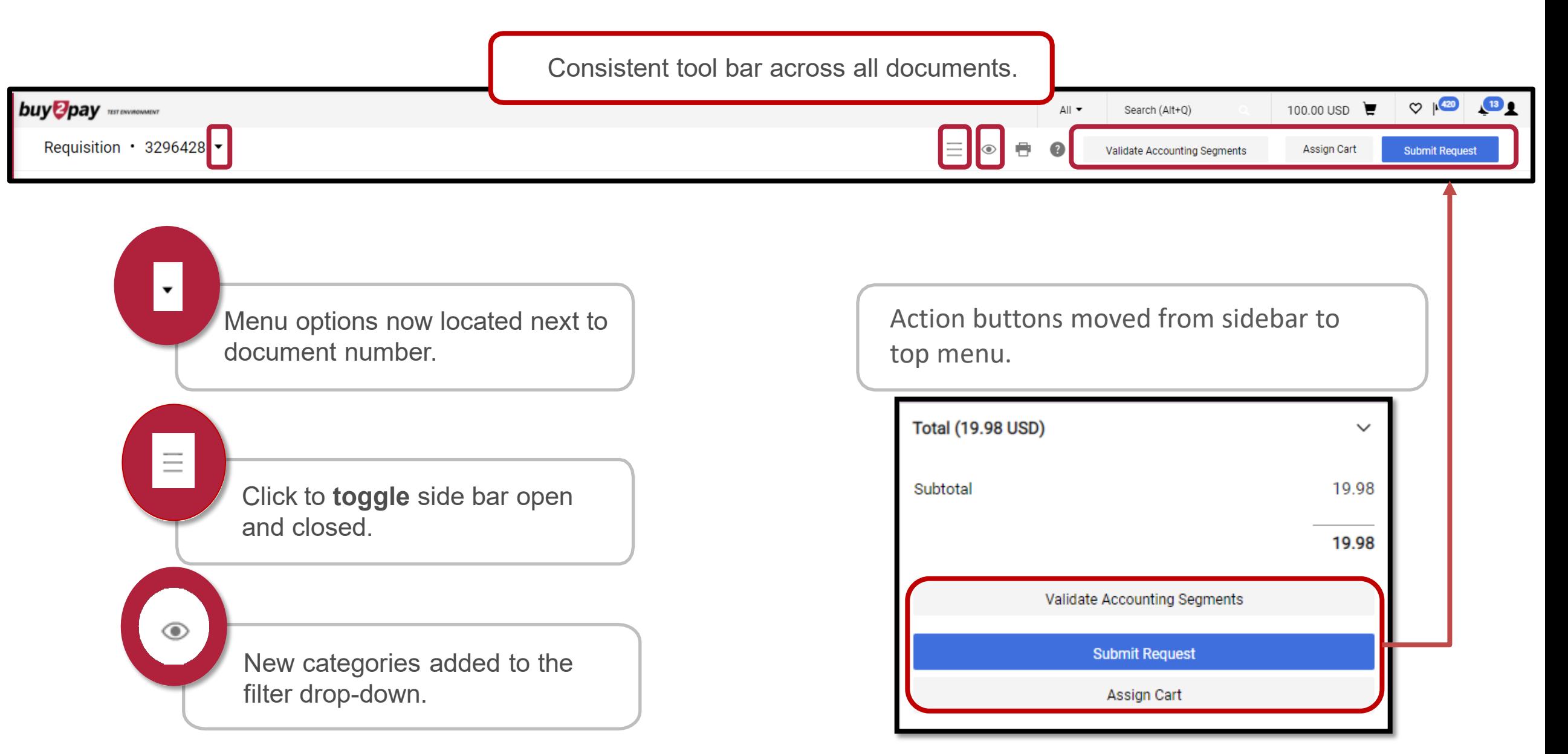

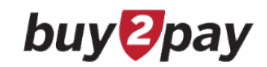

# **Shopping Cart View**

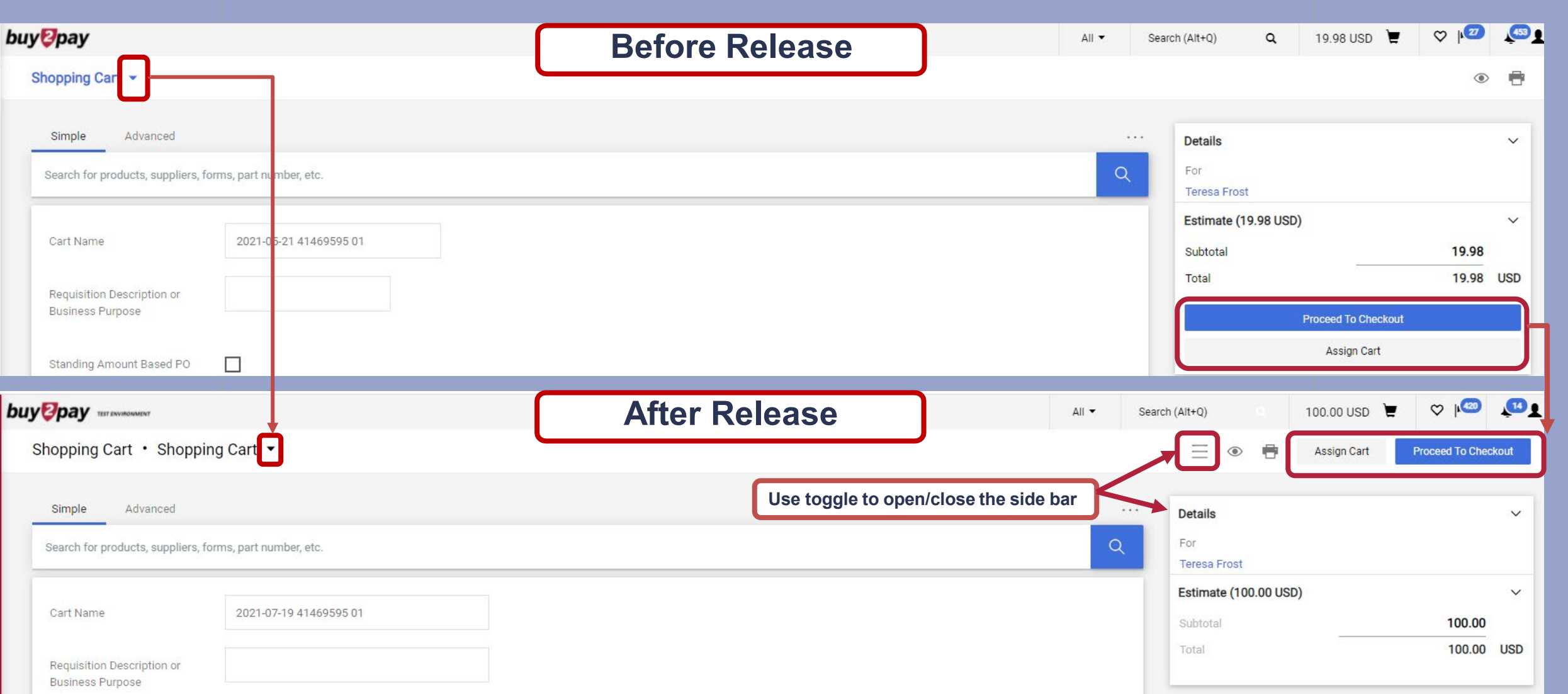

#### **buy** *Ppay*

### **Requisition – Check Out View**

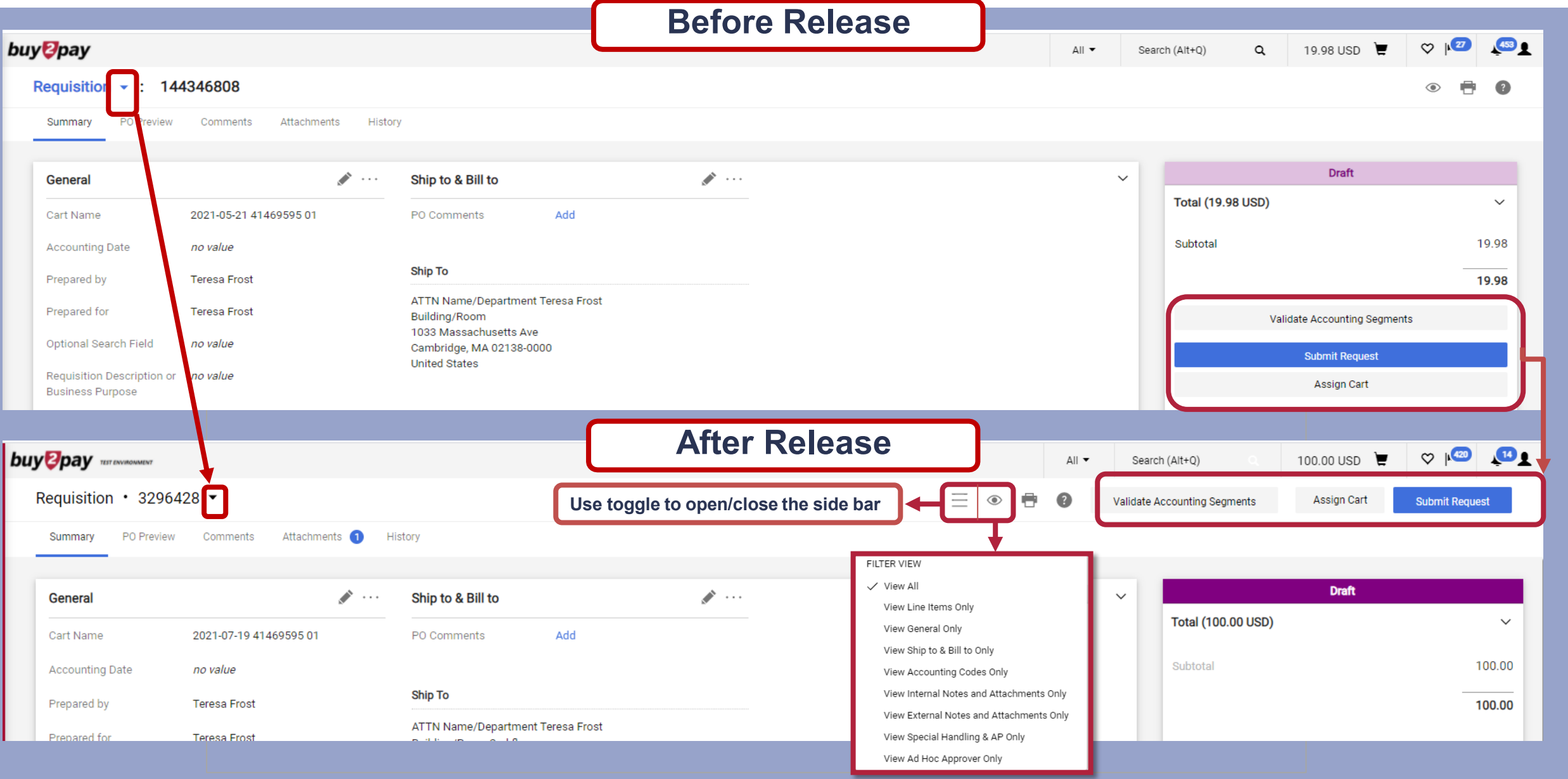

## **Requisition – Approver View**

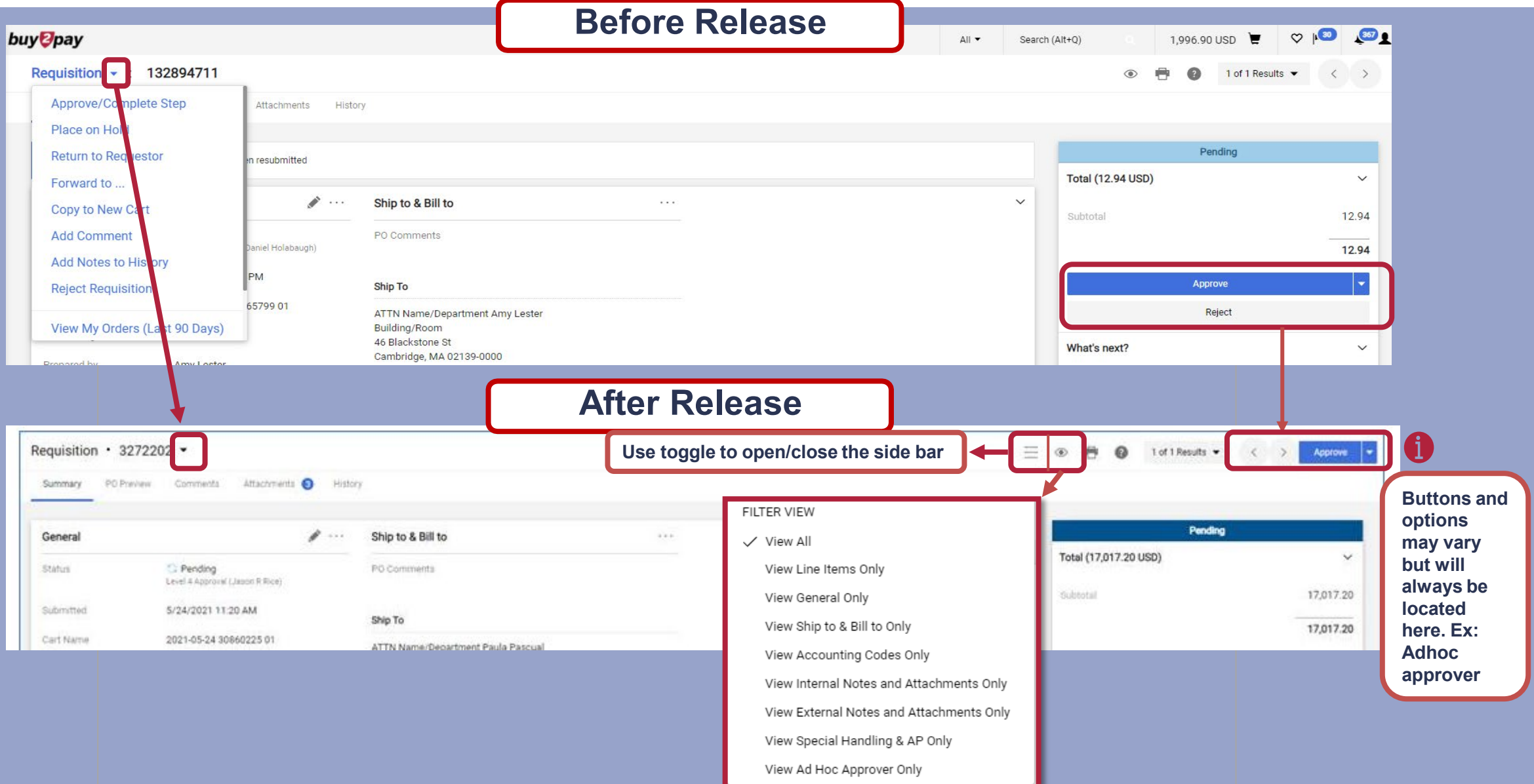

buy<sup>g</sup>pay

### **Functionality Update: Change Request**

*New* - A change request for a purchase order can now be created even if there is an existing change request in Draft or Returned status.

- A message will be displayed to indicate that the existing request will be canceled and cannot be reinstated.
- Message will ask if you would like to proceed with creating a new change request.
- If the user completes the change request creation process, a new change request is created. The change request that was in Draft or Returned status is canceled.
- This is updated in history.
- Once a change request is canceled, it cannot be reinstated.

#### **Create Change Request**

This purchase order has a Change Request in Draft or Returned status. If a new Change Request is created, the existing Draft/Returned request will be Cancelled and cannot be reinstated. Click Next to continue with the creation of a new Change Request and the cancellation of the existing Draft/Returned request. If you do not wish to continue, click Close.

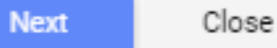

**buy** *D*pay

×